# tCam-Mini Quick Instructions

#### Power

tCam-Mini is powered via its USB-C connector. Any 5V 1A (5W) USB charger will work. Many portable power packs will work as well.

## **Communication**

tCam-Mini connects with an app running on a Desktop Computer or mobile phone via 2.4 GHz Wifi. By default tCam-Mini acts as an Access Point (with SSID "tCam-Mini-XXXX" where XXXX are 4 hexadecimal digits, and no password). You can give it a password or configure it to join an existing Wifi network as a client with or without static IP address using any of the apps.

## Desktop Application

The desktop application is available for Linux, Mac and Windows. It can be downloaded from my website (look for Desktop App verions in the Download section)

https://danjuliodesigns.com/products/tcam\_mini.html

Complete instructions can be found inside the app under the Help pull-down menu. Simple instructions are as follows.

1. Assuming computer and tCam-Mini are on the same Wifi network, enter the camera's IP address in the Preferences window and Save (you can discover all cameras on your network from the Preferences window).

2. Click the Connect button. You should see the status update indicating the camera is connected.

3. Click the Get button to get an image. Click Stream to start a real-time stream.

## Mobile Application

Scan the appropriate QR code below for your device operating system.

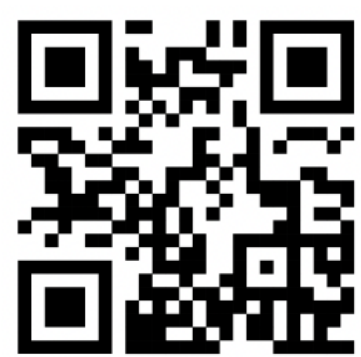

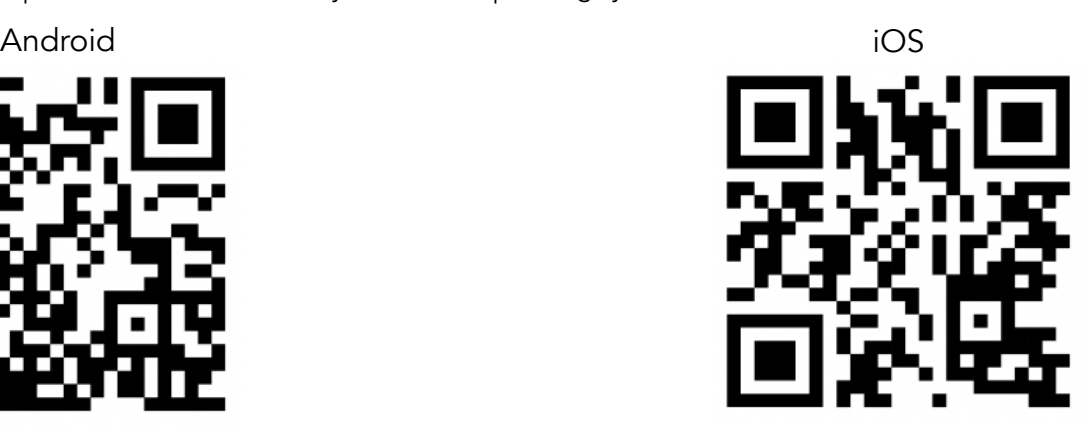

Enter the camera IP address in Settings and then click Connect on the main screen.

## Notes

Touching the top and bottom of the color bar next to the image selects different palettes in all apps.

The AGC mode provides better image quality. Radiometric mode is useful when using Desktop markers or exporting data for analysis.

## For more information

https://danjuliodesigns.com/products/tcam\_app.html https://github.com/danjulio/tCam